## **Matlandia. Klasa 5 Lista kont - odcinki dla uczniów**

 $strona<sub>1</sub>$ liczba kodów: 23 Wydrukuj listę kont, potnij ją i rozdaj uczniom. Po tym, jak uczniowie zalogują się za pomocą otrzymanych loginów i haseł, w swoim *e-GWO dzienniku* zobaczysz imiona i nazwiska uczniów obok ich kont. 1 2 Matlandia. Klasa 5. Dostęp próbny Matlandia. Klasa 5. Dostęp próbny  $\blacksquare$ Login: |GRAJOW5uczen26 Login: **GRAJOW5uczen27** Hasło: **jezioro** Hasło: dzieci Matlandía Matlandia Aby skorzystać z programu *Matlandia. Klasa 5*, zaloguj się na Aby skorzystać z programu *Matlandia. Klasa 5*, zaloguj się na  $\mathbf{I}$ stronie matlandia.gwo.pl za pomocą tego loginu i hasła. stronie matlandia.gwo.pl za pomocą tego loginu i hasła.  $\mathbf{I}$ 4 3 Matlandia. Klasa 5. Dostęp próbny Matlandia. Klasa 5. Dostęp próbny Login: GRAJOW5uczen28 Login: GRAJOW5uczen29 п Hasło: golarka Hasło: filmowy Matlandia 5 Matlandia Aby skorzystać z programu *Matlandia. Klasa 5*, zaloguj się na Aby skorzystać z programu *Matlandia. Klasa 5*, zaloguj się na r  $\blacksquare$ stronie matlandia.gwo.pl za pomocą tego loginu i hasła. stronie matlandia.gwo.pl za pomocą tego loginu i hasła.  $\mathbf{I}$ 5 6 Matlandia. Klasa 5. Dostęp próbny Matlandia. Klasa 5. Dostęp próbny Login: | GRAJOW5uczen30 Login: **GRAJOW5uczen31** Hasło: tektura Hasło: czekolada Matlandía Matlandía Aby skorzystać z programu *Matlandia. Klasa 5*, zaloguj się na Aby skorzystać z programu *Matlandia. Klasa 5*, zaloguj się na Ï stronie matlandia.gwo.pl za pomocą tego loginu i hasła. stronie matlandia.gwo.pl za pomocą tego loginu i hasła. Ī  $7 \t\t 8$ Matlandia. Klasa 5. Dostęp próbny Matlandia. Klasa 5. Dostęp próbny п Login: |GRAJOW5uczen32 Login: **GRAJOW5uczen33** Hasło: turniej Hasło: daleki Matlandia Matlandia Aby skorzystać z programu *Matlandia. Klasa 5*, zaloguj się na Aby skorzystać z programu *Matlandia. Klasa 5*, zaloguj się na  $\blacksquare$ Ï stronie matlandia.gwo.pl za pomocą tego loginu i hasła. stronie matlandia.gwo.pl za pomocą tego loginu i hasła.  $\mathbf{I}$ 

**Matlandia. Klasa 5** strona  $2/4$ liczba kodów: 23 l **Lista kont - odcinki dla uczniów** Wydrukuj listę kont, potnij ją i rozdaj uczniom. Po tym, jak uczniowie zalogują się za pomocą otrzymanych loginów i haseł, w swoim *e-GWO dzienniku* zobaczysz imiona i nazwiska uczniów obok ich kont. 9 10  $\blacksquare$ Matlandia. Klasa 5. Dostęp próbny Matlandia. Klasa 5. Dostęp próbny  $\blacksquare$ Login: |GRAJOW5uczen34 Login: **GRAJOW5uczen35** Hasło: eskorta Hasło: miastko Matlandía Matlandia Aby skorzystać z programu *Matlandia. Klasa 5*, zaloguj się na Aby skorzystać z programu *Matlandia. Klasa 5*, zaloguj się na  $\mathbf{I}$ stronie matlandia.gwo.pl za pomocą tego loginu i hasła. stronie matlandia.gwo.pl za pomocą tego loginu i hasła.  $\mathbf{I}$  $\sim$  11 12 Matlandia. Klasa 5. Dostęp próbny Matlandia. Klasa 5. Dostęp próbny Login: GRAJOW5uczen36 Login: GRAJOW5uczen37 п Hasło: **obydwaj** Hasło: program Matlandia 5 Matlandia Aby skorzystać z programu *Matlandia. Klasa 5*, zaloguj się na Aby skorzystać z programu *Matlandia. Klasa 5*, zaloguj się na  $\blacksquare$ stronie matlandia.gwo.pl za pomocą tego loginu i hasła. stronie matlandia.gwo.pl za pomocą tego loginu i hasła.  $\blacksquare$  $13$  14 Matlandia. Klasa 5. Dostęp próbny Matlandia. Klasa 5. Dostęp próbny Login: | GRAJOW5uczen38 Login: |GRAJOW5uczen39 Hasło: mleczak Hasło: liaszczurka Matlandía Matlandía Aby skorzystać z programu *Matlandia. Klasa 5*, zaloguj się na Aby skorzystać z programu *Matlandia. Klasa 5*, zaloguj się na Ï stronie matlandia.gwo.pl za pomocą tego loginu i hasła. stronie matlandia.gwo.pl za pomocą tego loginu i hasła. ľ  $\frac{15}{16}$  16 Matlandia. Klasa 5. Dostęp próbny Matlandia. Klasa 5. Dostęp próbny r Login: |GRAJOW5uczen40 Login: **GRAJOW5uczen41** Hasło: kelnerka Hasło: | zmartwiony Matlandia Matlandia Aby skorzystać z programu *Matlandia. Klasa 5*, zaloguj się na Aby skorzystać z programu *Matlandia. Klasa 5*, zaloguj się na  $\blacksquare$ stronie matlandia.gwo.pl za pomocą tego loginu i hasła. stronie matlandia.gwo.pl za pomocą tego loginu i hasła.  $\mathbf{I}$ 

r

Ï

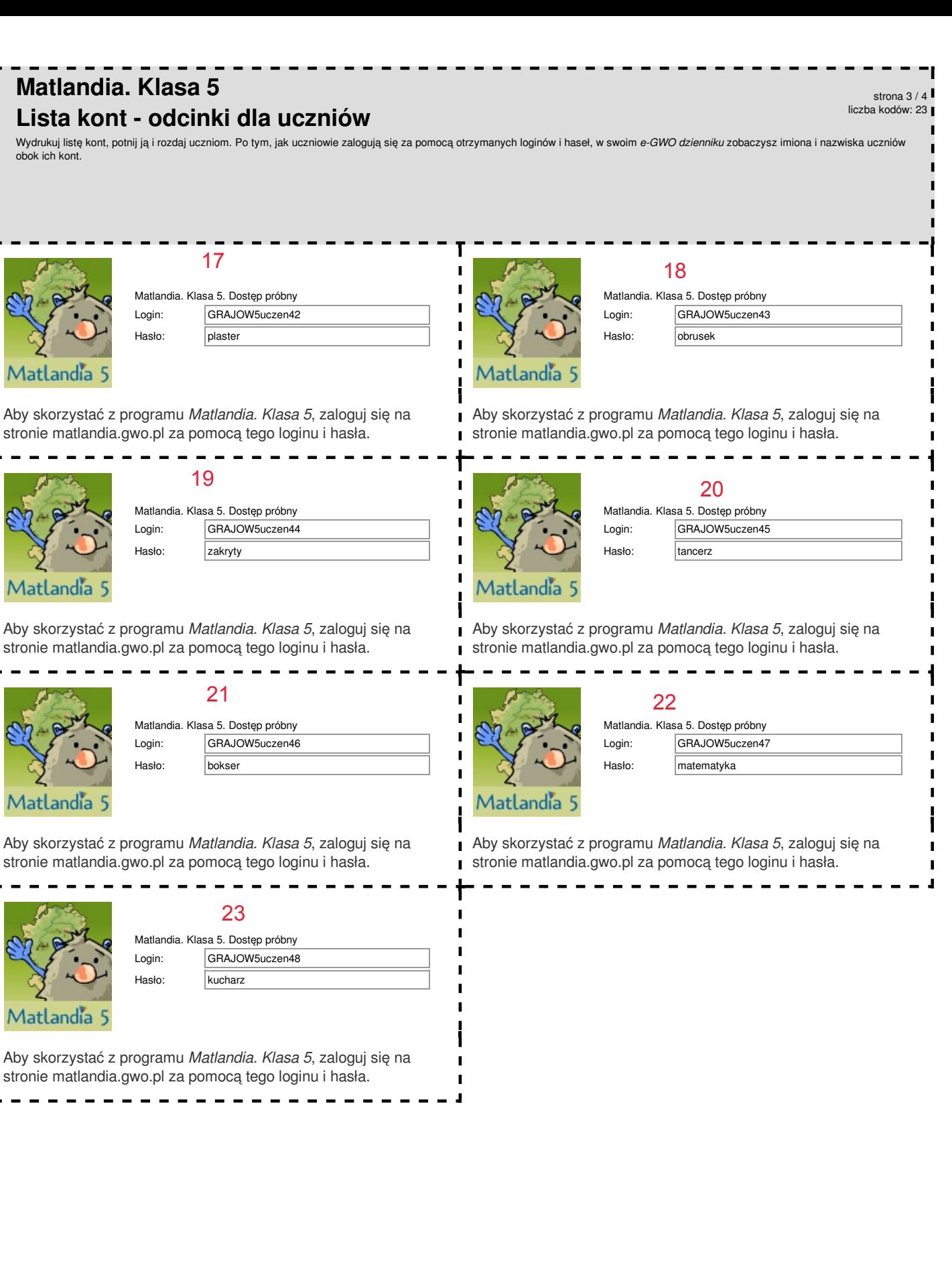

г

 $\blacksquare$ L

## **Matlandia. Klasa 5 Lista kont - spis dla nauczyciela - GRAJOW5, 12.03.2020** strona 4 / 4 liczba kodów: 23

Poniżej znajduje się spis kont uczniów. Obok loginu i hasła zapisz imię i nazwisko ucznia, który otrzymał dane konto.<br><u>Nie wyrzucaj tej kartki! Przyda ci się, gdy któryś z uczniów zapomni swoich danych do logowania.</u>

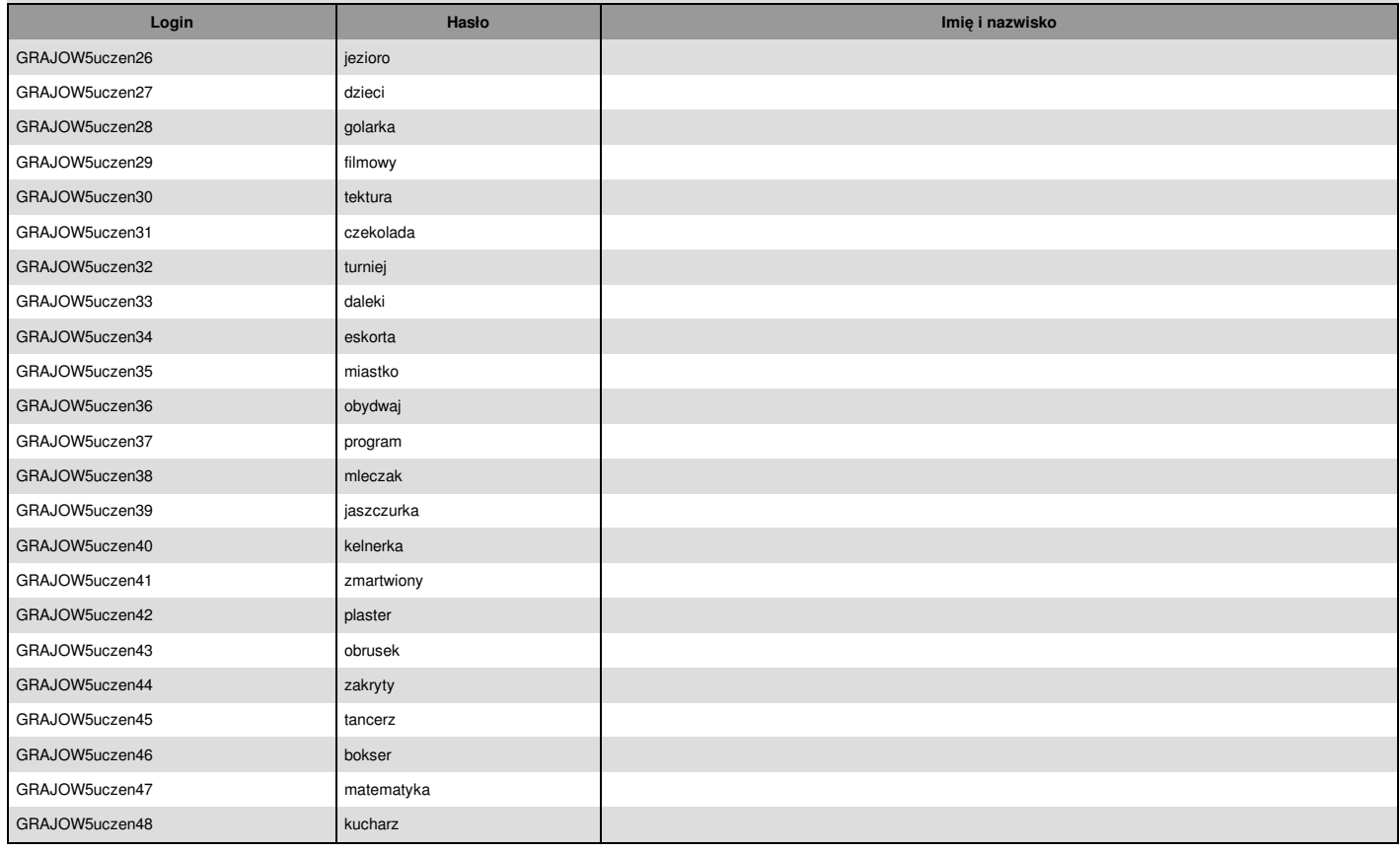